# So macht Lernen Spaß!

Die perfekte e-learning Plattform für Schülerinnen, Schüler und Lehrkräfte.

Innovativ, multilingual und digital!

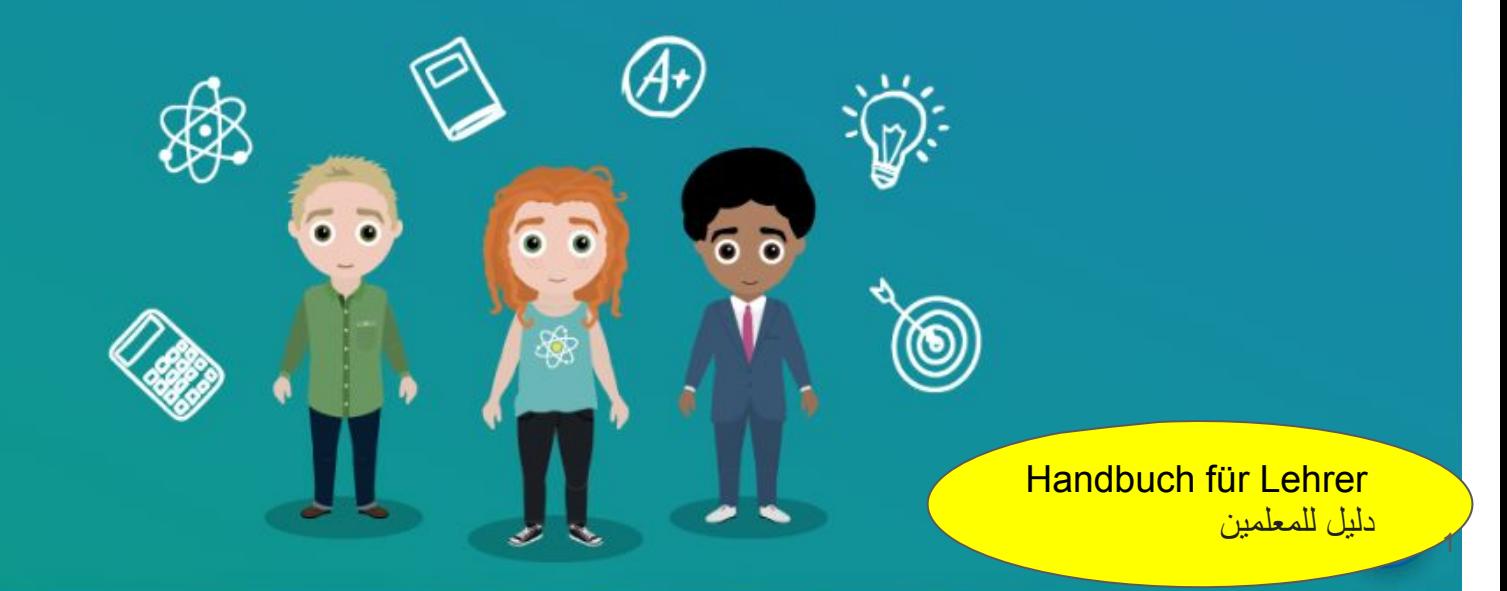

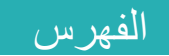

الفهرس 1<br>الرئيسيه 2 تسجیل الدخول 3 نسيت كلمة المرور؟ 4<br>واجهة المعلم 5<br>قائمة الدروس 6 مشاهدة درس وتعيين مهمه 7<br>إختيار لغه 8<br>إختبار 9 إعداداتك 10 صفحة المعلم 11 إختیار مھمھ 12 كیفیة تعیین مھمھ 13 كیفیة متابعة مھمھ 14 إحصائیات 15 كیفیة إدارة حساب طالب 16 حسابات المعلمین 17

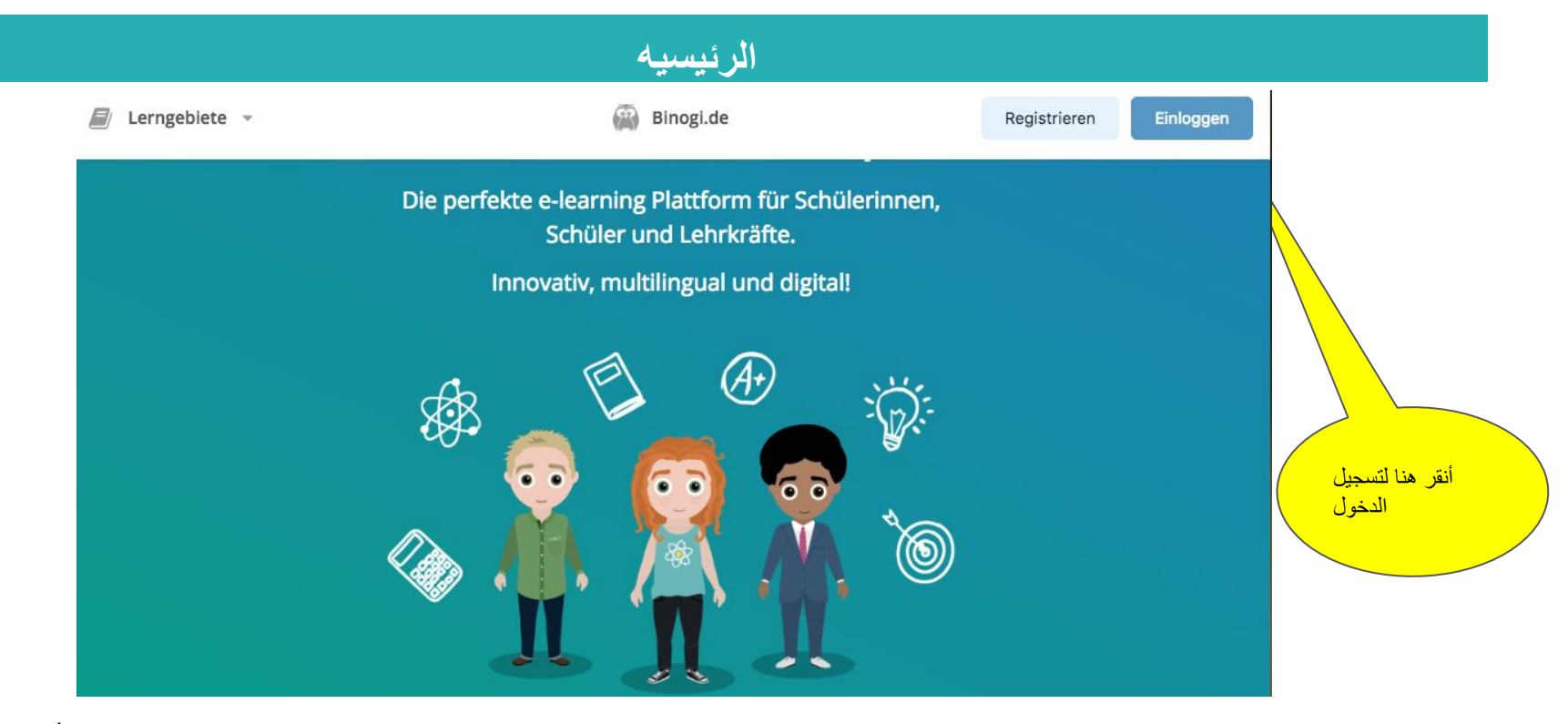

لیس لدیك كلمة مرور بعد؟ 1. إذا كنت طالب/طالبه، تواصل مع معلمك. 2. إذا كنت معلم/معلمه، تواصل مع رئیس المدرسه، أو مع صدیق .لدیھ كلمة مرور. نسیت كلمة المرور؟ إذھب للصفحھ 4 واستخدم البرید الإلكتروني الذي قمت بتسجیل الدخول عبره أول مره

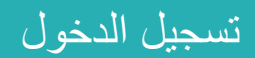

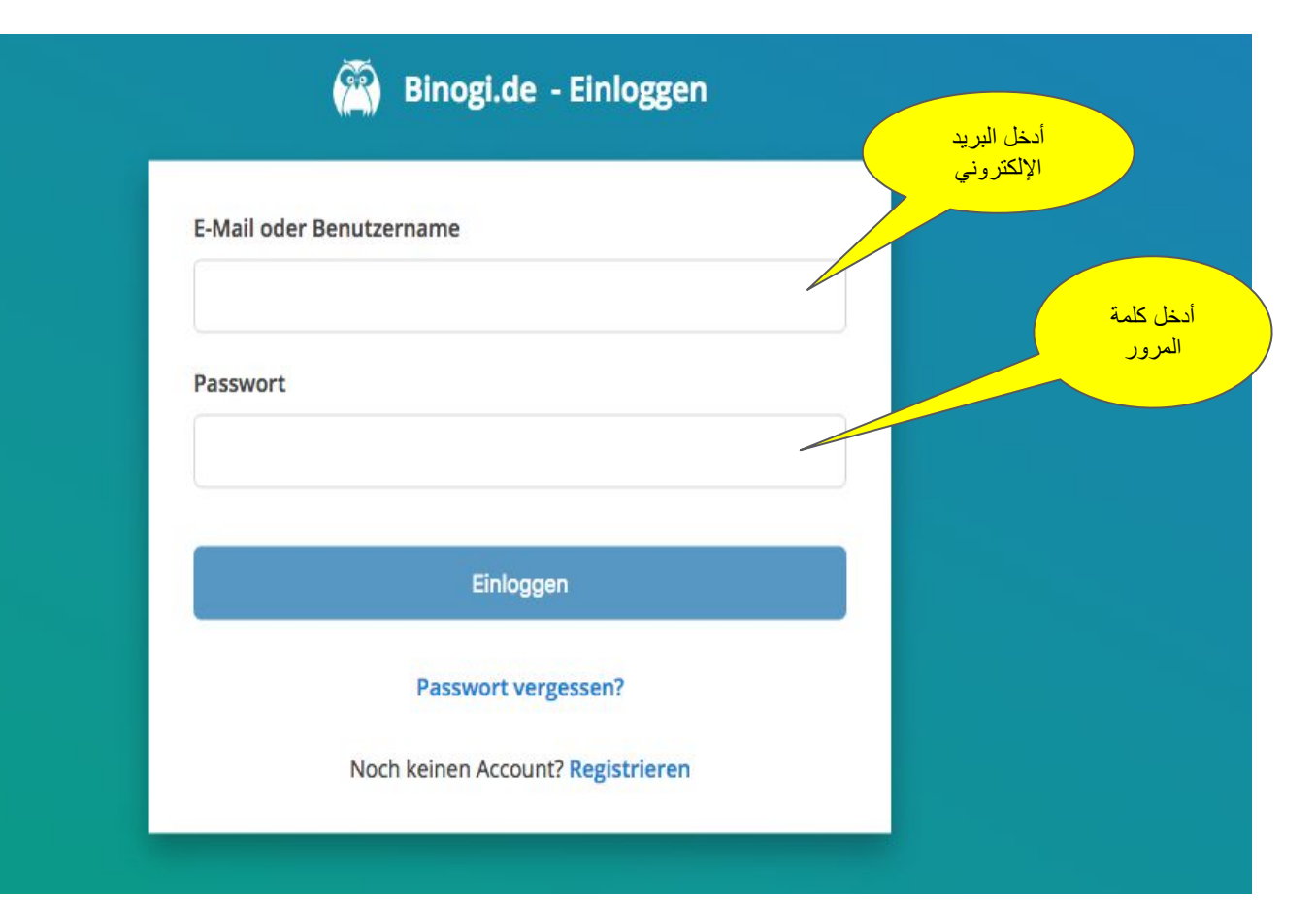

### نسیت كلمة المرور؟

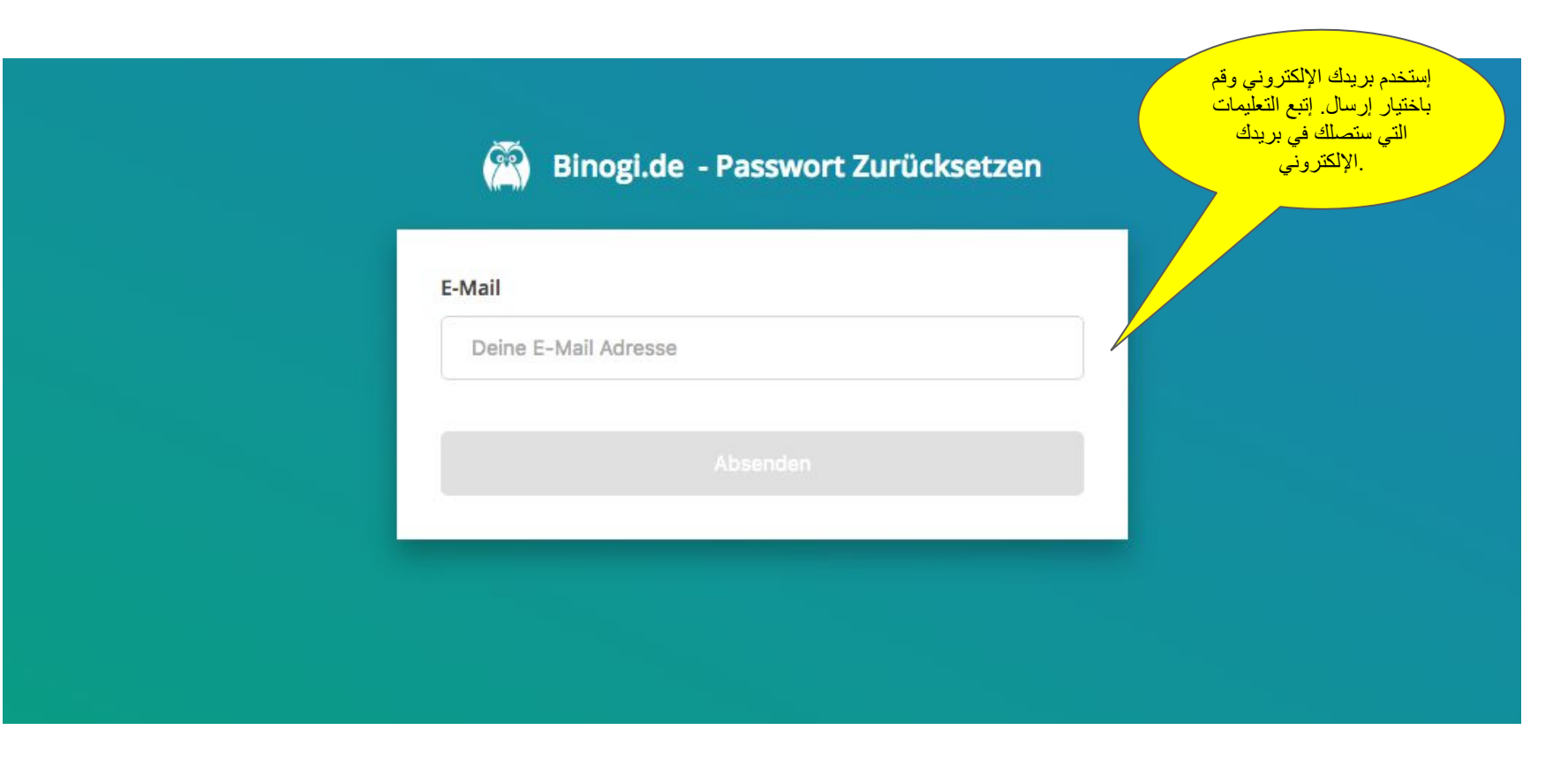

## واجھة المعلم

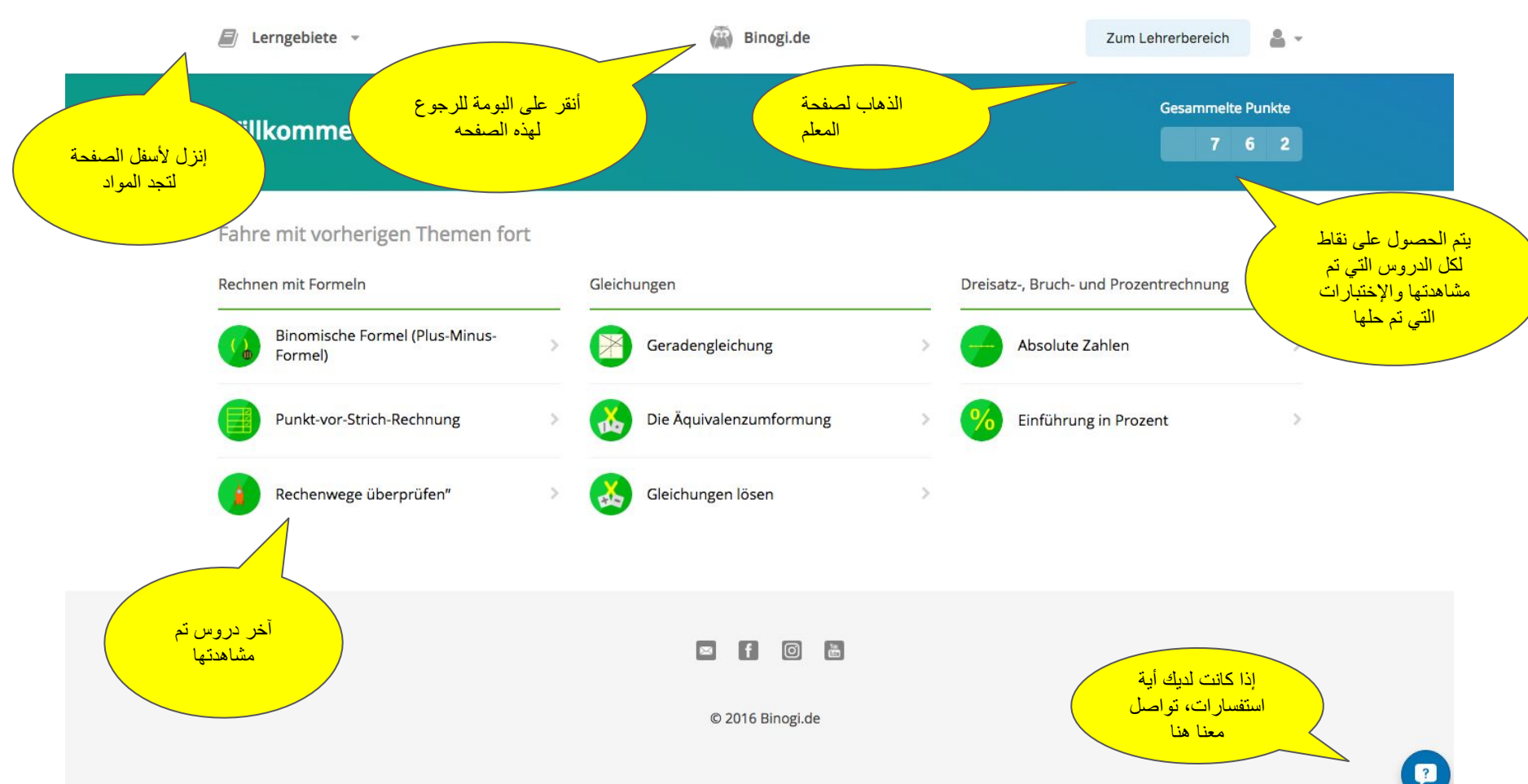

## قائمة الدروس

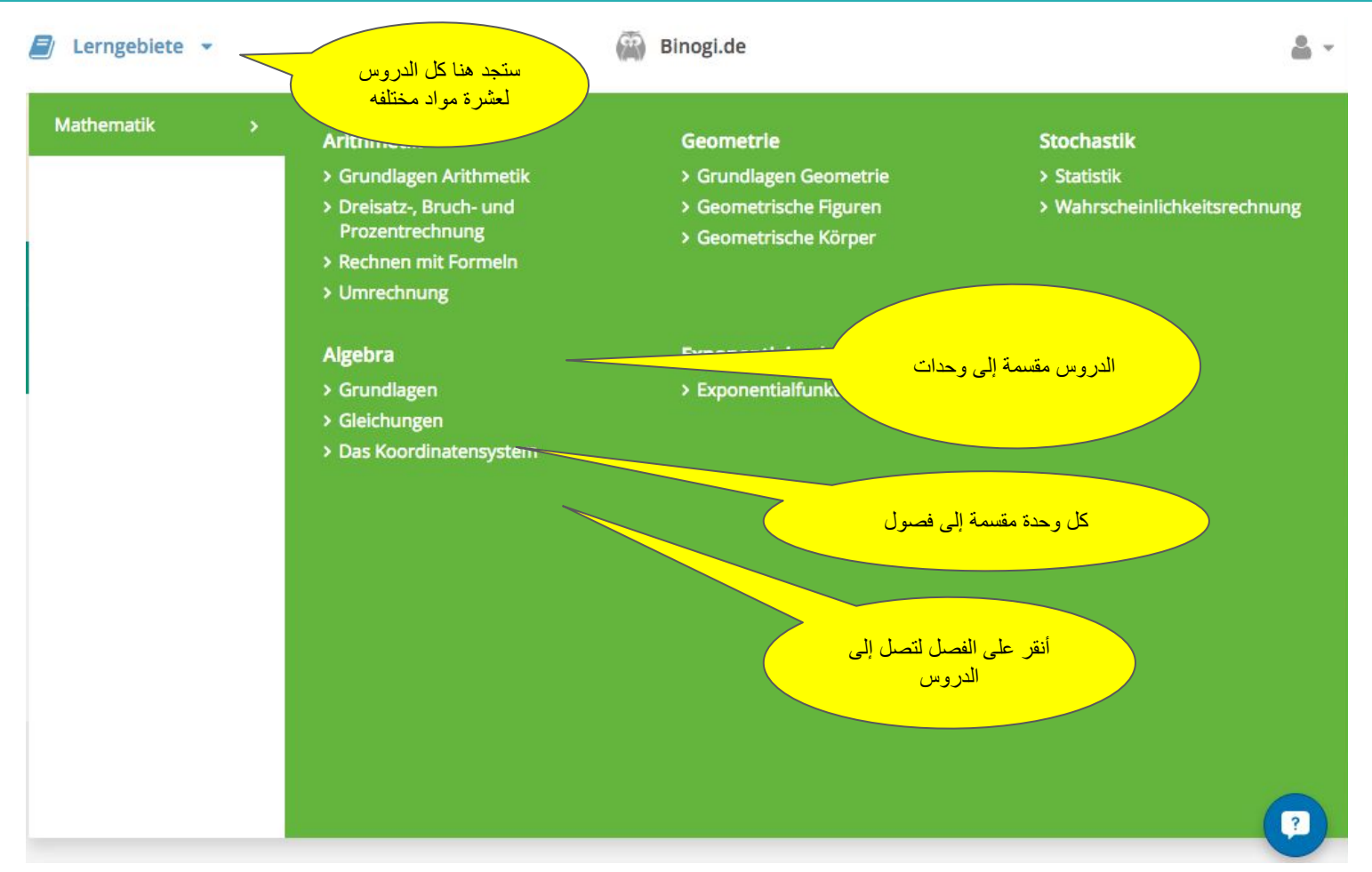

#### مشاھدة درس وتعیین مھمھ

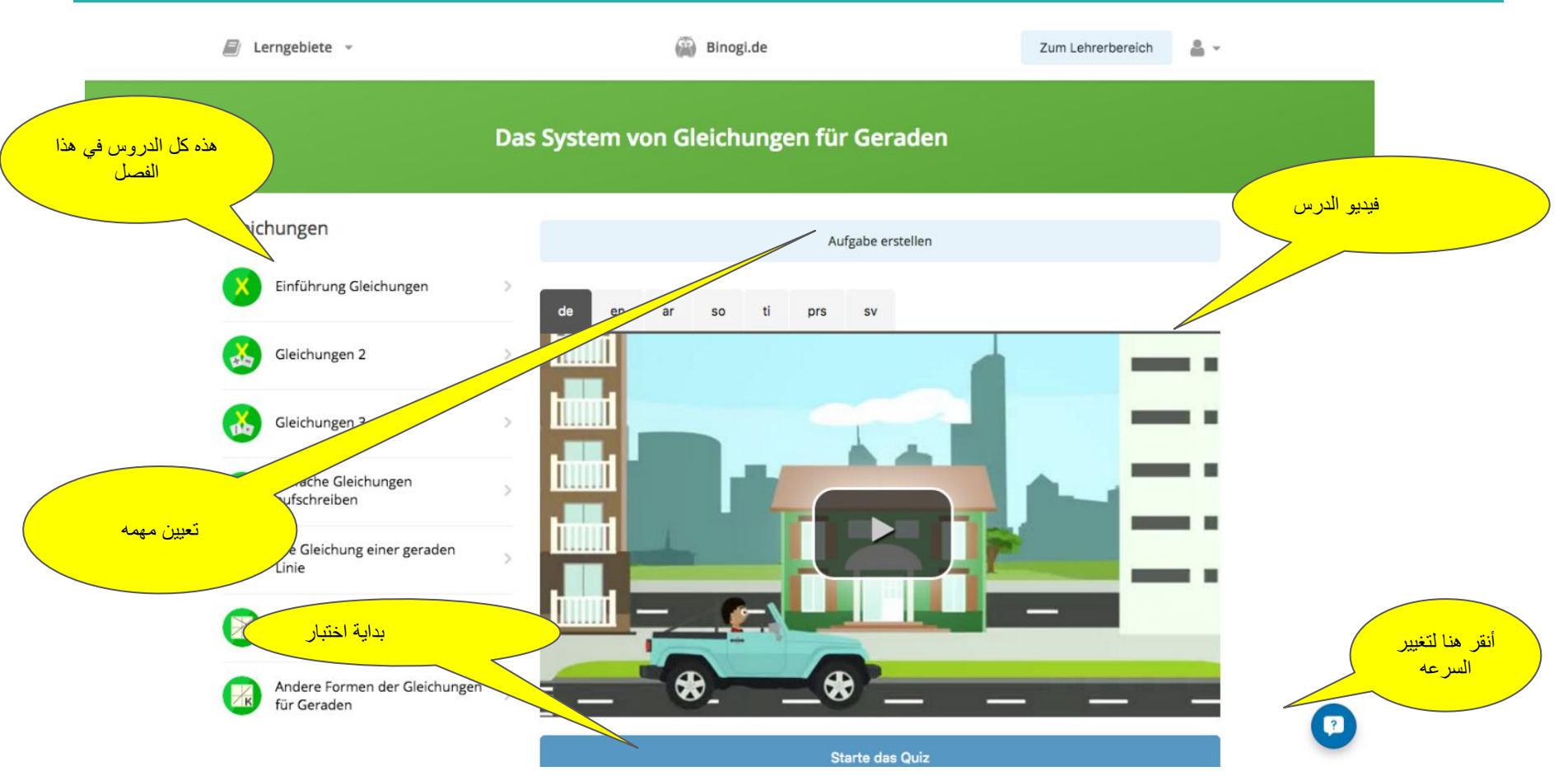

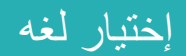

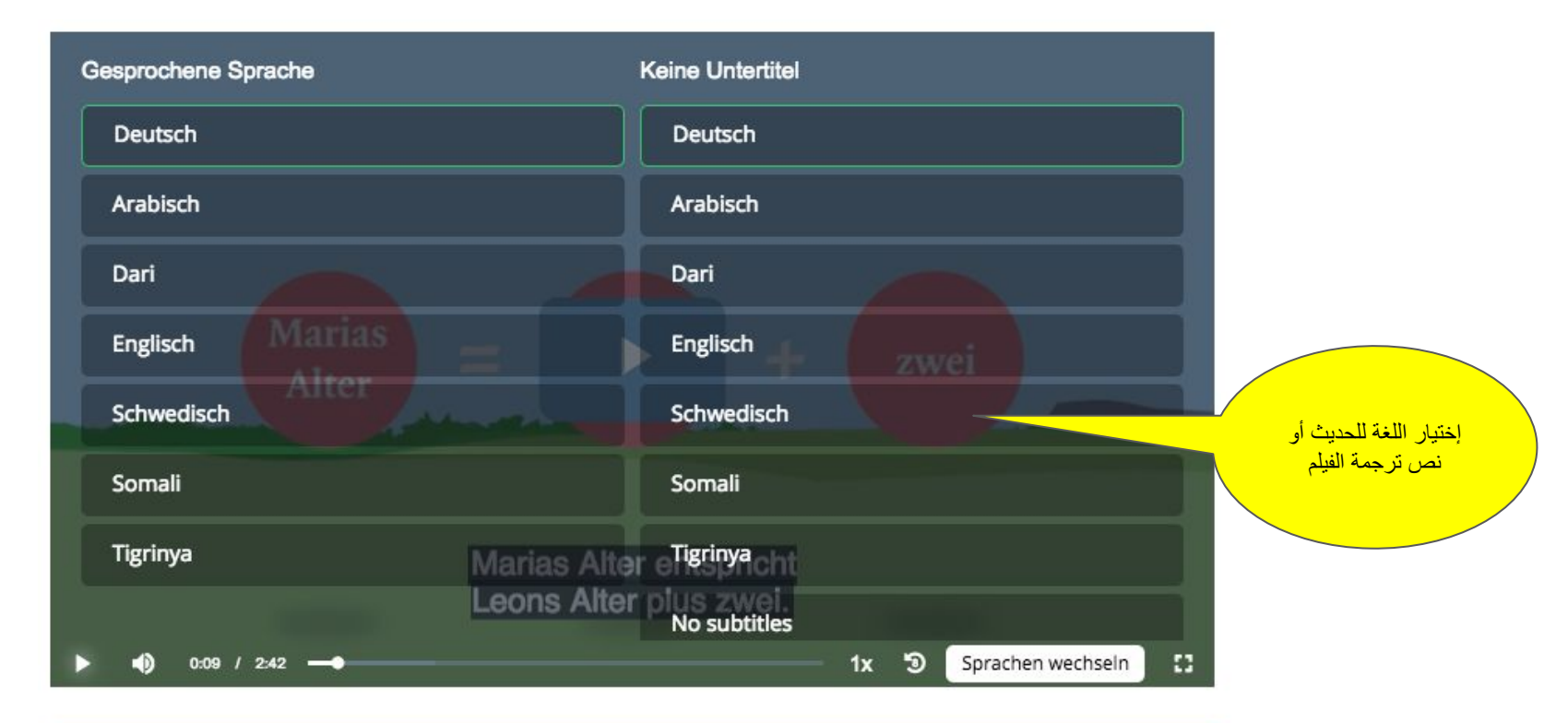

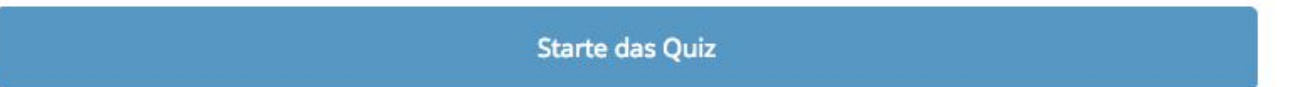

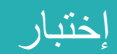

<mark>مستوى إستكمال ھذا</mark> الإختبار تحدیدا

> Welche Buchstaben können als Variablen verwendet werden?

◯ Nur X, Y und Z

gebra

Igebraischen

◯ Nur A, B und C

○ Lediglich das griechische Alphabet

Alle Buchstaben deiner Wahl

 $de \div$ 

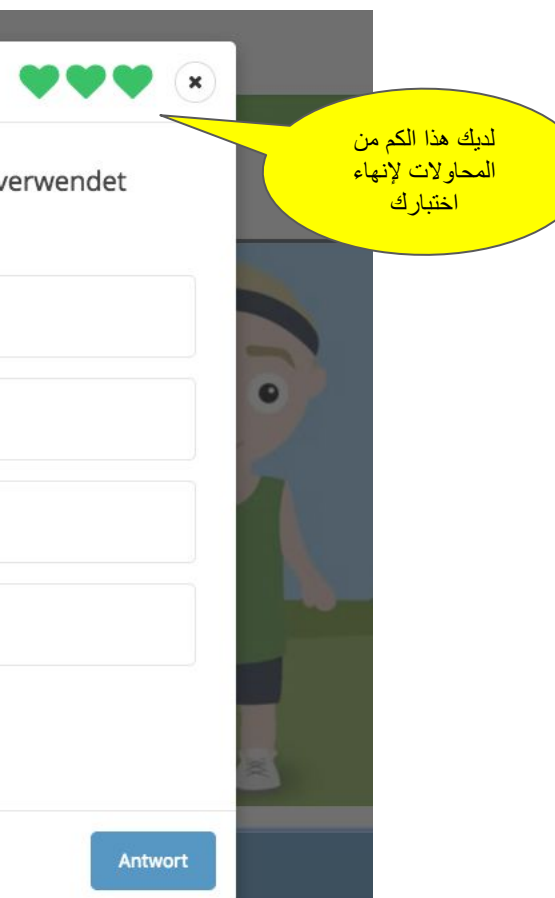

إختیار لغھ

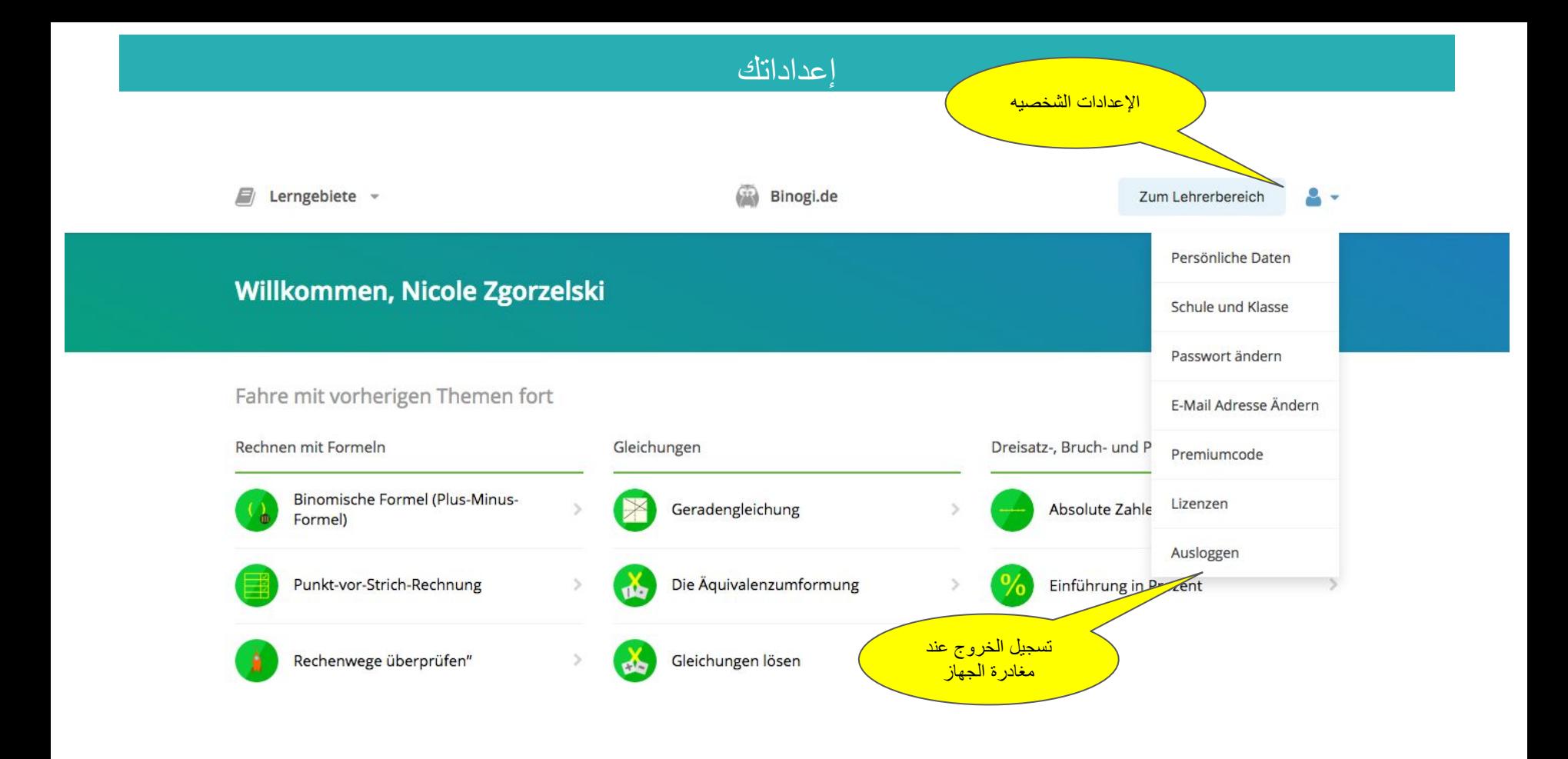

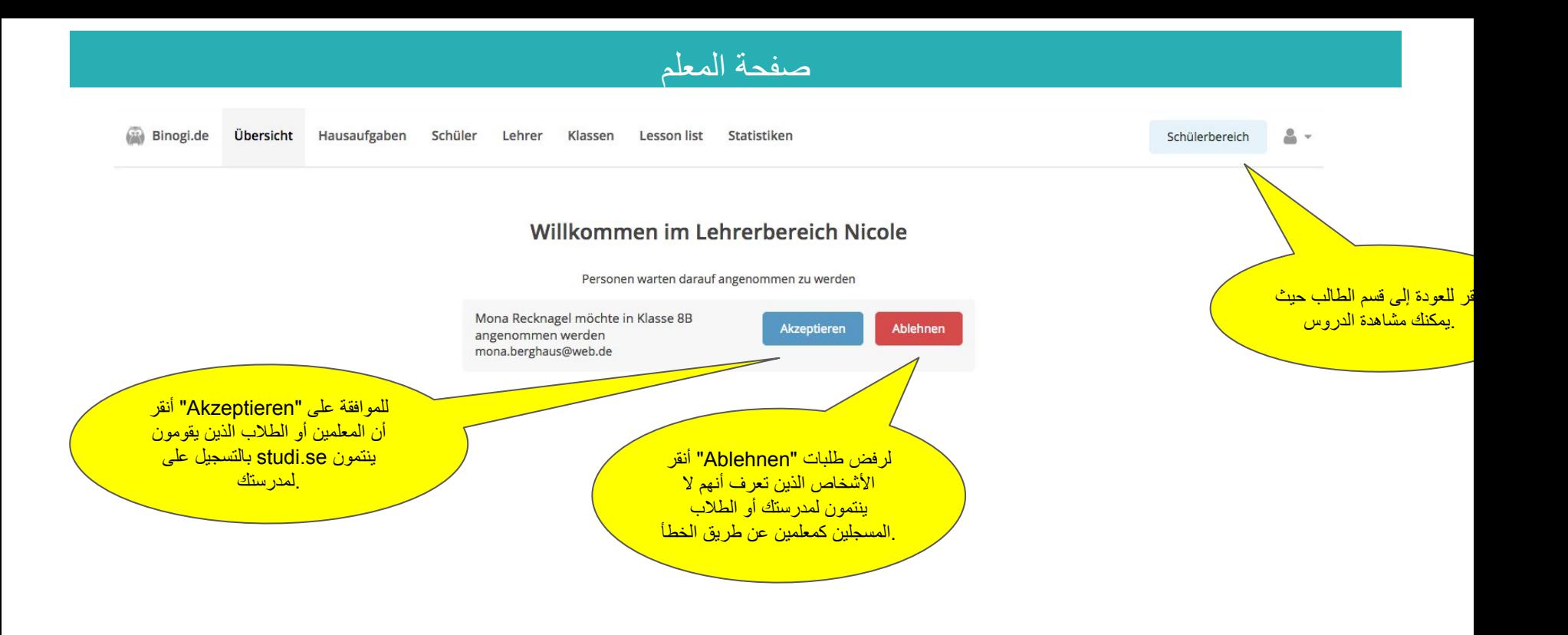

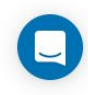

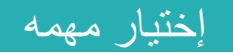

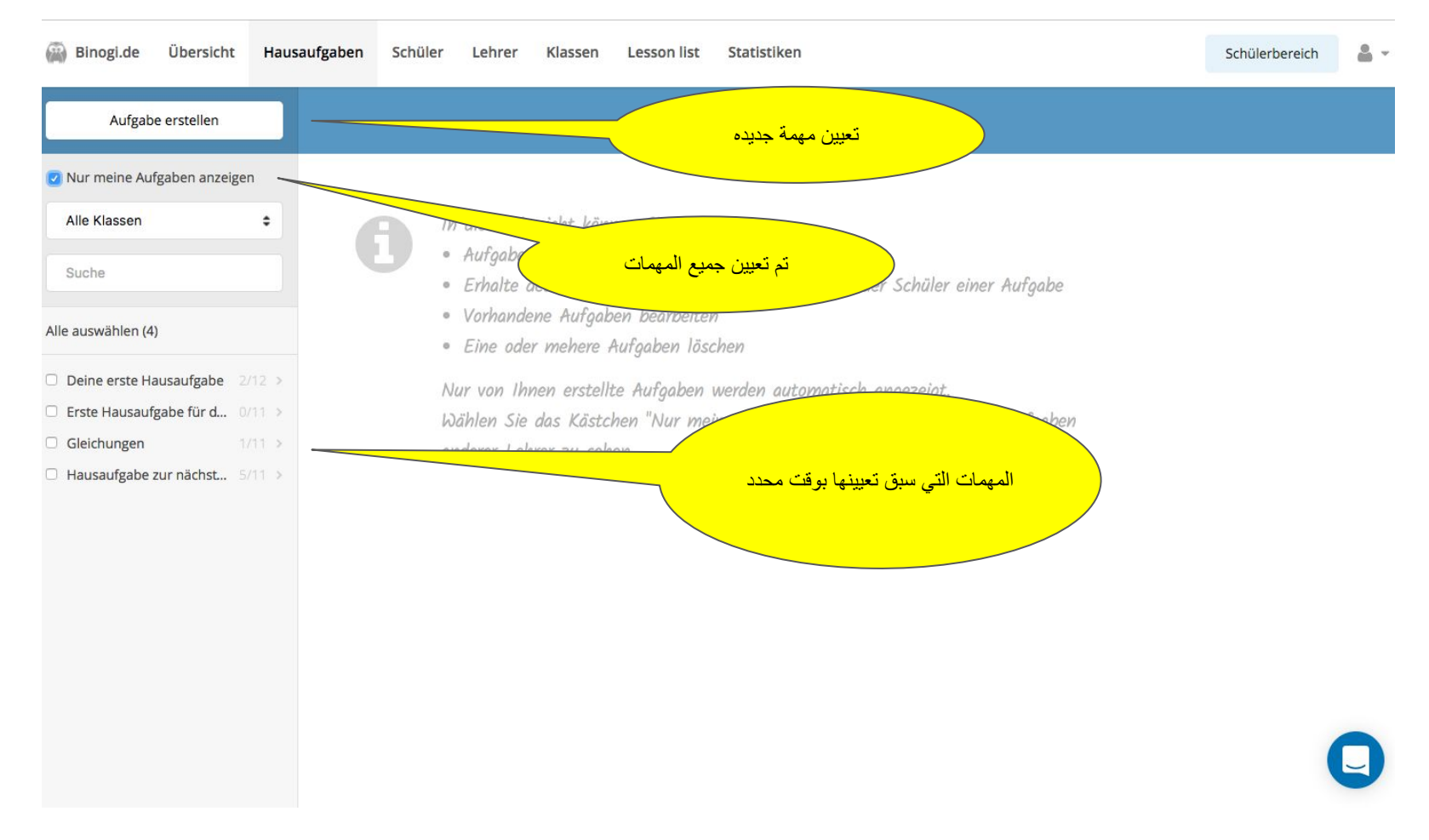

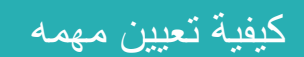

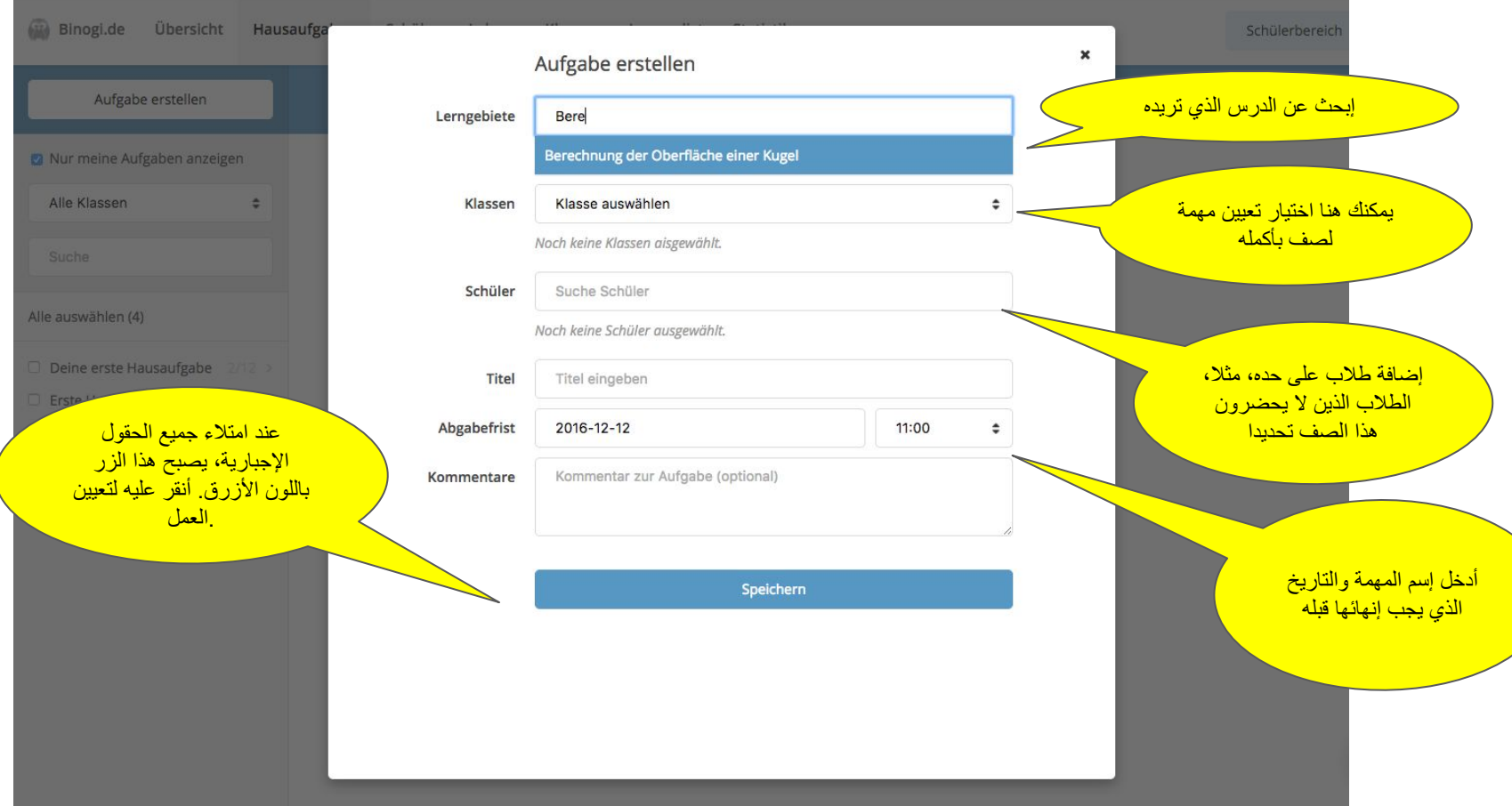

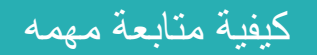

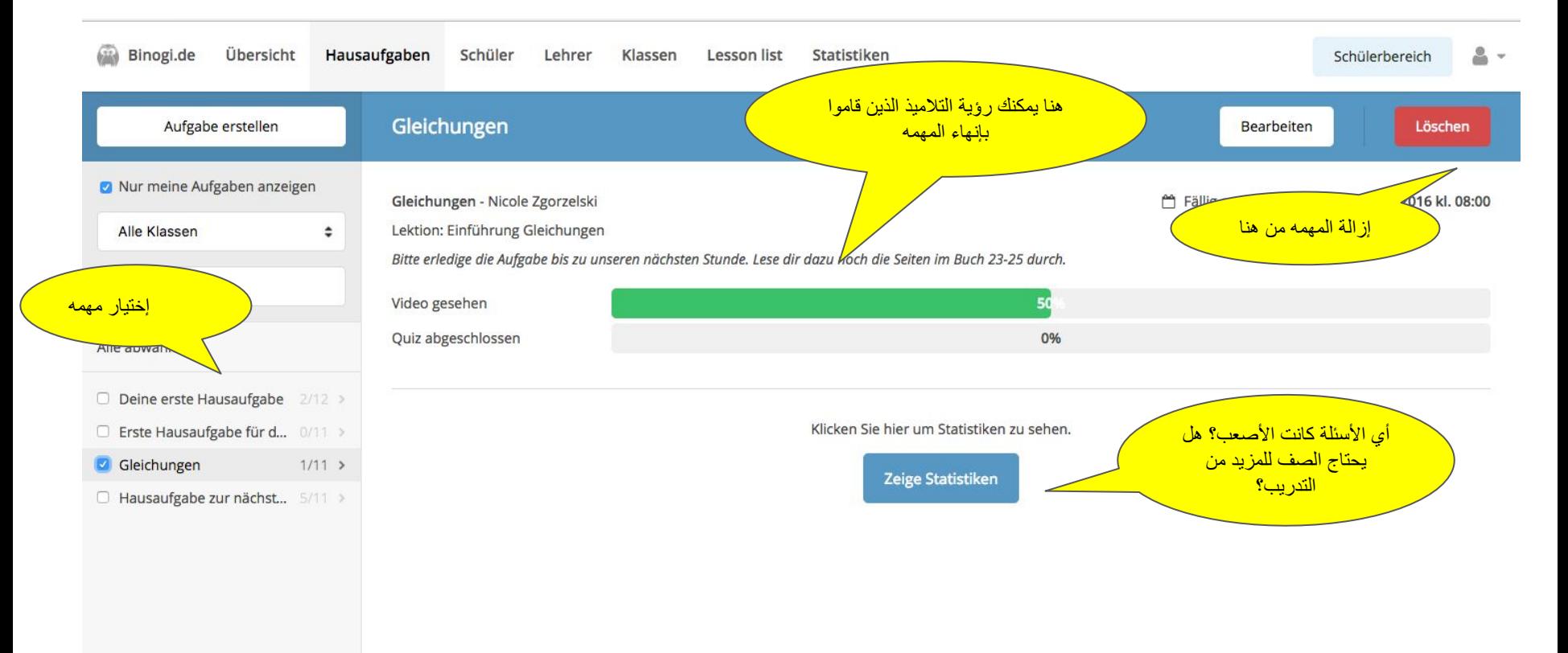

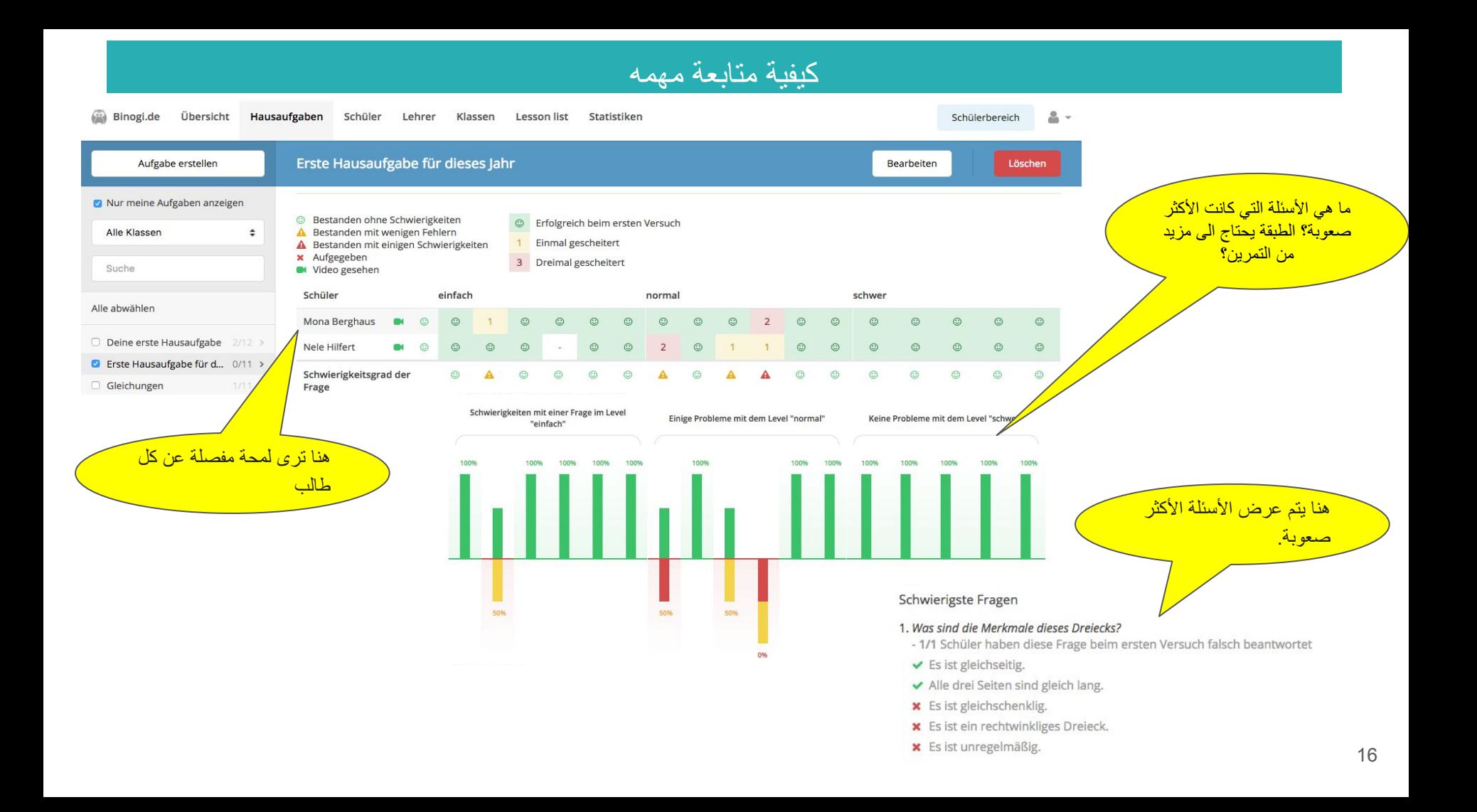

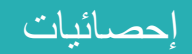

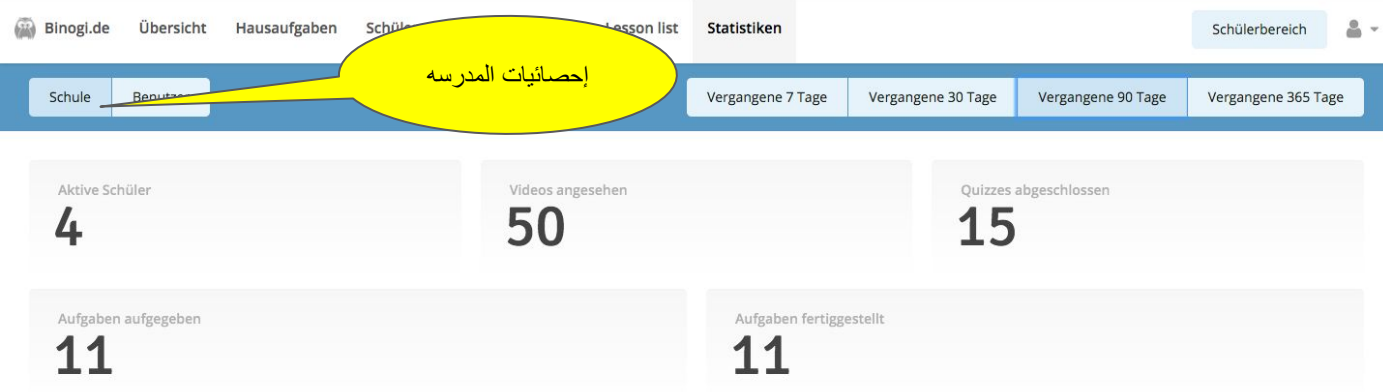

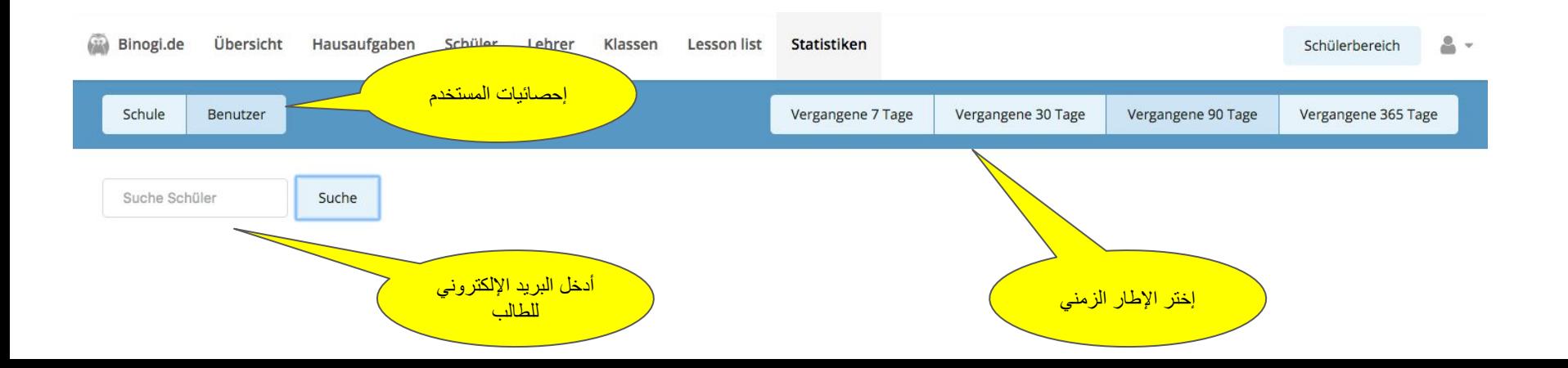

#### كیفیة إدارة حساب طالب

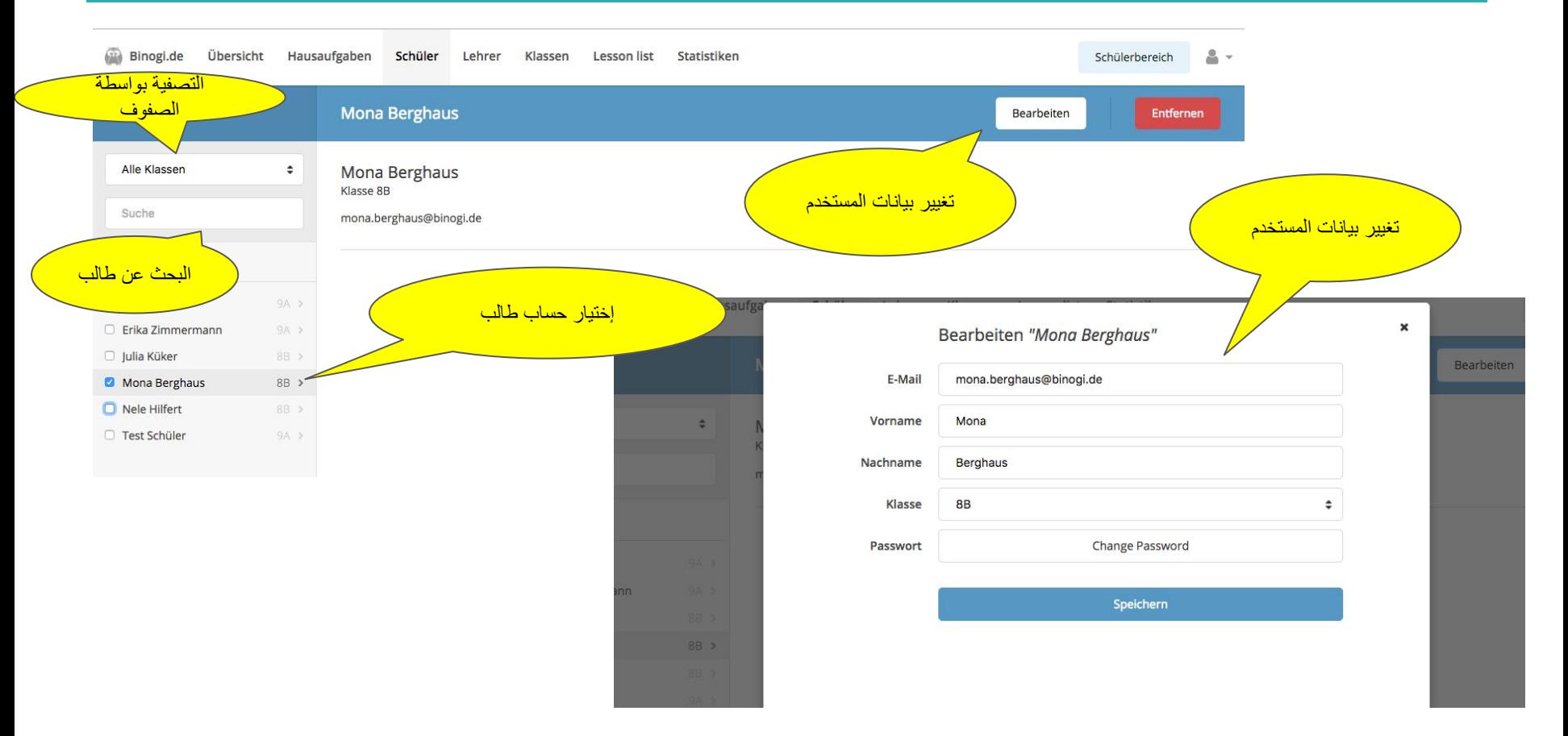

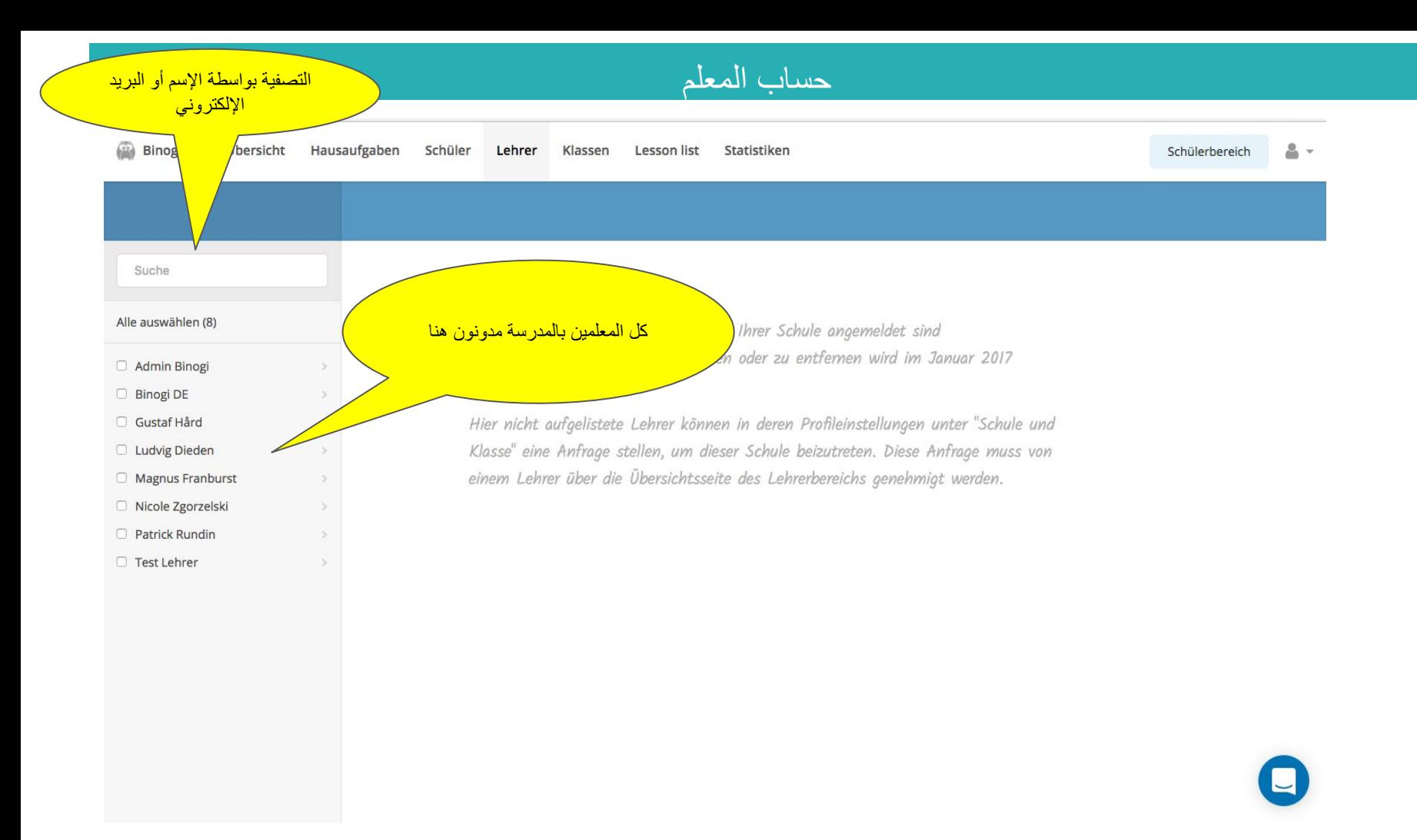